# **内容**

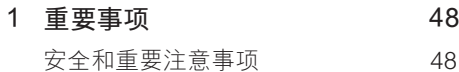

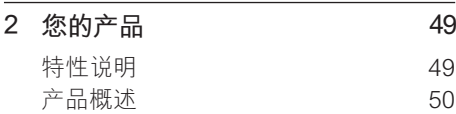

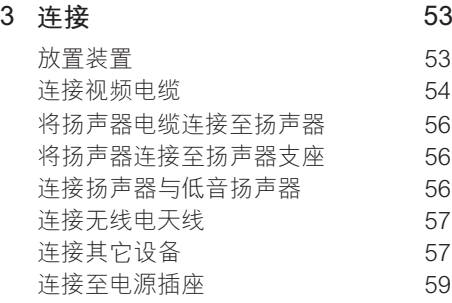

### **4 使用入门 60** 准备遥控器 60 寻找正确的观看频道 61 选择菜单显示语言 61 打开逐行扫描 62 更改扬声器设置 63 激活 EasyLink 控制 **64**

选择播放源 65

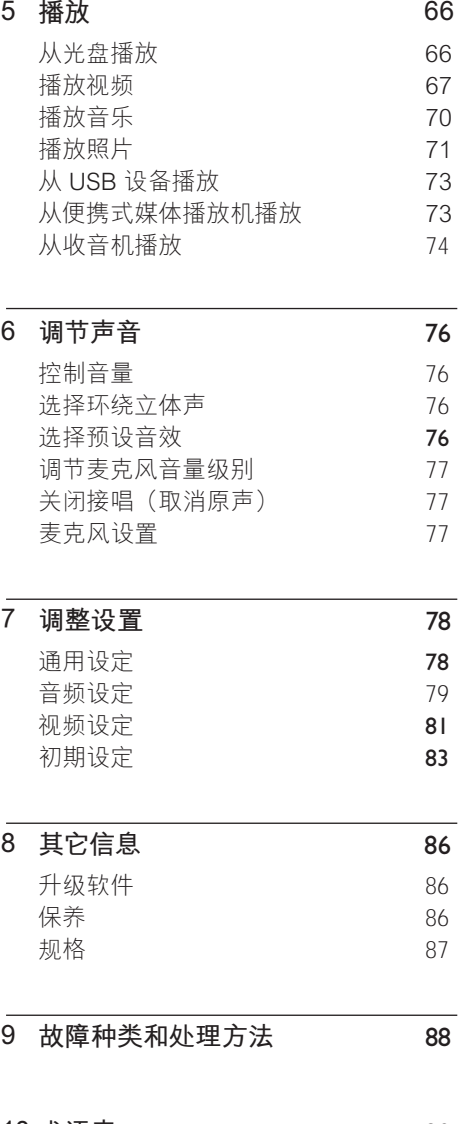

**10 术语表** 90

Ξ

**中文(简体)**

内容

**1 重要事项**

### **安全和重要注意事项**

### 警告!

存在火灾或触电危险!

- 确保空气可以通过本装置的通风孔自由流通。 装置周围至少应留 5 至 10 厘米空间。
- 切勿将本装置直接曝晒于阳光下,或者接触明 火、高温。
- 切勿将本装置放在其它电子设备上面。
- 闪电时务必远离本装置。
- 切勿拆下本装置的外壳。请让合格的人员执行所 有的维护工作。
- 让本装置远离水、湿气和盛有液体的物体。

#### I 注意!

- 如果电池用完或遥控器长时间不用, 请取下电 池。
- 请勿混合使用电池(旧电池与新电池或碳电池 与碱性电池,等等)。
- 电池包含化学物质, 因此应该以适当方式处理。
- 打开装置时存在可见以及不可见的激光辐射。 避免光束照射。
- 确保电源插座始终触手可及。如果发生异常情 况,请彻底断开电源(从电源插座中拔下电源 线插头)。

**回收注意事项**

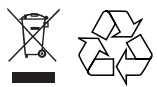

本电子设备包含大量可回收利用的材 料,须由专业公司拆卸。如果要处理旧 机器,请将其送往回收中心。有关包装 材料、废电池和旧设备的处理,请遵守 当地有关规定。

### **版权注意事项**

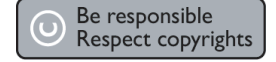

本产品采用版权保护技术,受 Macrovision Corporation 和其它权利所有者拥有的某些 美国 专利和其它知识产权保护。使用本版 权保护技术必须由 Macrovision Corporation 授权,并且只能用于家用和其 它有限的观看目的,除非 Macrovision Corporation 另行授权。禁止反向工程或反 汇编。

# **中文(简体)**

# **2 您的产品**

感谢您的惠顾,欢迎光临飞利浦!为了 您能充分享受飞利浦提供的支持,请在 www.philips.com/welcome 注册您的 产品。

本 DVD 家庭影院经过精心设计,可为您的 家居环境生辉添色。欣赏具有多声道环绕立 体声和卓越画质的 DVD 家庭影院。

### **特性说明**

### **视频像素提升至 1080p**

现在,您能够以 HDTV 提供的最高画面质 量观看 DVD。本 DVD 家庭影院可提供分辨 率高达 1080p 的全高清视频播放, 带给您 绝佳的观看体验。极为细腻的画质和增强的 清晰度带来更加逼真的画质。

#### **EasyLink**

EasyLink 使用 HDMI CEC (消费电子控 制)行业标准协议,通过 HDMI 与所有符 合 HDMI CEC 标准的设备共享功能。它使 所连接设备能够通过一个遥控器互相控制。

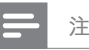

• 飞利浦不保证本产品完全可以与所有 HDMI CEC 设备进行互操作。

### **聆听浑厚的非压缩多声道环绕立体声**

本 DVD 家庭影院支持 5.1 声道非压缩音 频,因而可以实现逼真的音效,给您带来 身临其境的感受。

### **USB 直放和 MP3 链接**

只需将 USB 设备插入到 USB 插槽中就可 播放 MP3/WMA/JPEG/DivX 文件;将便携 式媒体播放机插入到 MP3 LINK 插孔即可 欣赏音质卓越的音乐播放。

### **将音频输出与视频播放同步**

本 DVD 家庭影院提供了延迟音频输出功 能,如果直接输出到电视的视频信号比音 频流慢,就可以使用此功能

### **区域码**

DVD 影片通常不会在世界的各个地区同时 发行,因此所有 DVD 播放机都编制有特定 的区域码。

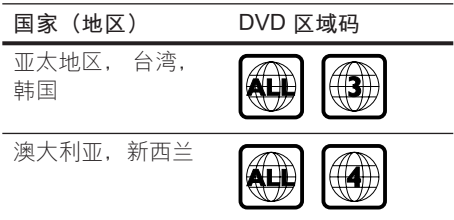

### **产品概述**

### **遥控器**

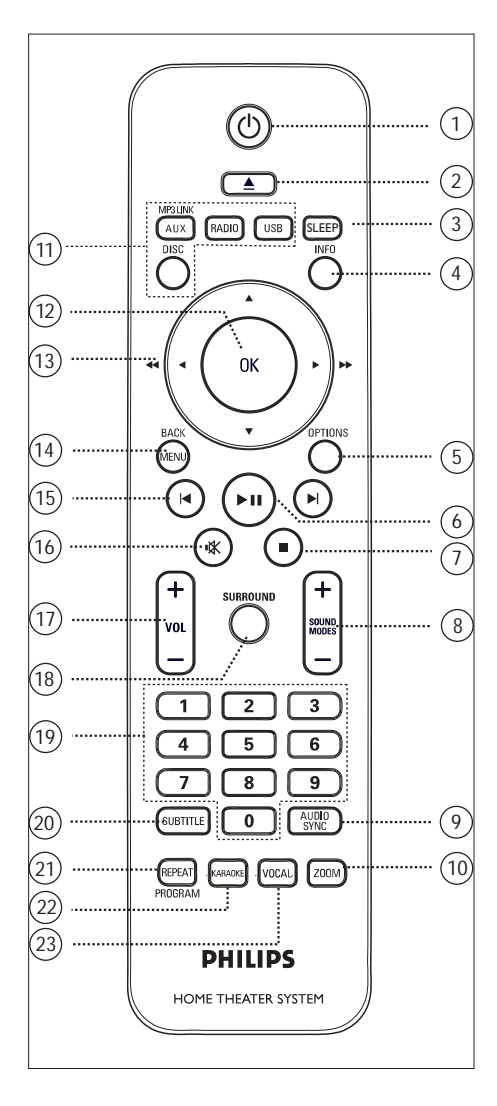

- $\sigma$  0
	- 打廾本装置或关闭进入待机模式。
	- 按住以关闭本装置以及所有与 HDMI CEC 兼容的电视/设备(仅限 于 EasyLink 控制)。
- (2) ▲ (打开/关闭)
	- 打开或关闭光盘仓。
- (3) SLEEP
	- 设置睡眠定时。
- d INFO
	- 显示当前状态或光盘信息。
	- 在 12 幅缩略图视图中显示照片文 件。
- (5) OPTIONS
	- 进入或退岀"选项"菜单(此菜单 提供各种设置选项)。
- 6) ▶Ⅱ (播放/暂停)
	- 开始或暂停光盘播放。
	- RADIO: 开始自动设定广播电台 (仅适用于第一次设置时)。
- (7) (停止)
	- 停止光盘播放。
	- RADIO: 清除当前预设的广播电台。
- $\circledR$  SOUND MODES  $+-$ 
	- 选择预定义的音效。
- **9) AUDIO SYNC** 
	- 选择音频语言/声道。
	- 按住以访问音频同步设置。然后按 VOL + - 以设置音频延迟时间。
- (ii) ZOOM
	- 放大或缩小电视上的画面。

### k 来源按钮

- DISC: 切换至光盘模式。
- USB: 切换全 USB 模式。
- RADIO: 切换全 FM 频段。
- AUX / MP3 LINK : 切换至与用于 连接外部设备的插孔对应的 AUX1、AUX2、DI (DIGITAL IN) 或 MP3 LINK。
- (12) OK
	- 确认输入或选择。

### ⑬ 指针按钮 (▲▼◀▶)

- 浏览屏幕菜单。
- 按向左或向右键进行快进或快退搜 索。
- RADIO: 按向上或向下键以调节无线 电频率。
- RADIO: 按向左或向右键向前或向后 进行快速搜索。

### **49 MENU / BACK**

- 返回上一个显示菜单。
- 对于 DVD,转至标题菜单。
- 对于打开了 PBC 的 VCD 2.0 版或 SVCD:在播放时返回菜单。
- ⑮ 11 / ▶ (上一个/下一个)
	- 跳到上一或下一标题/章节/曲目。
	- RADIO: 选择预设电台。
- 13 咏 (静音)
	- 静音或恢复音量。
- $\circledR$  vol +  $-$ 
	- 调节音量级别。 •
- **18 SURROUND** 
	- 将音频输出切换为多声道环绕声、 立体声或派对模式。
- 数字按钮 s
	- 输人要播放的预设号码或项目。

### **20 SUBTITLE**

选择 DVD 或 DivX 字幕语言。 •

### 21) REPEAT / PROGRAM

- 选择各种重复或随机播放模式; 关 闭重复或随机播放模式。
- RADIO: 按此按钮开始手动预设 电台。
- RADIO: 按住此按钮开始自动预设 电台。

### 22) KARAOKE

- 访问或退出麦克风设置菜单。
- 23) VOCAL
	- 史改卡拉 OK 光盘的音频通道。

您的产品

### **主装置**

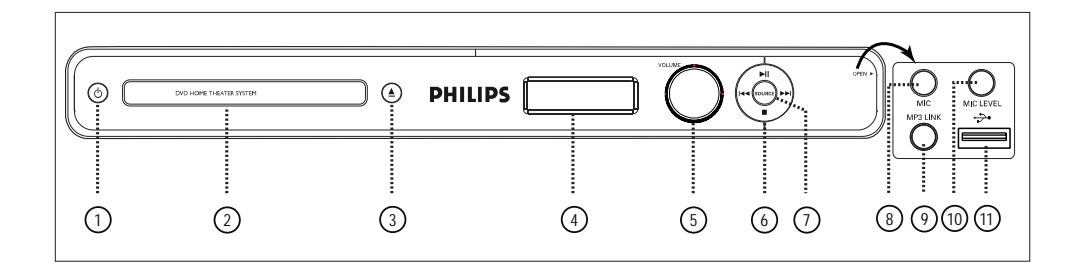

- $\sigma$   $\sigma$ 
	- 打开本装置或关闭进入待机模式。
- (2) 光盘仓
- (3) ▲ (打开/关闭)
	- 打开或关闭光盘仓。
- d 显示面板
- (5) VOLUME
	- 调节音量级别。 •
- 6) ▶Ⅱ (播放/暂停)
	- 开始或暂停光盘播放。
	- RADIO:开始自动设定广播电台(仅 适用于第一次设置时)。
	- (停止)
	- 停止光盘播放。
	- RADIO: 清除当前预设的广播电台。

#### $AA$

- 跳到上一或下一标题/章节/曲目。
- 按住可进行快退或快进搜索。
- RADIO: 选择预设电台。

### (7) SOURCE

• 选择播放媒体: DISC、FM、 AUX1、AUX2、DI (DIGITAL IN) 、 MP3 LINK 。

**注**

- 以下插孔(槽)位于主装置右边的翻盖下面  $(OPEN \blacktriangleright)_{\circ}$
- **⑧ MIC** 插孔
	- 连接麦克风。
- **⑨ MP3 LINK** 插孔
	- 连接便携式音乐播放机。
- (10) MIC LEVEL
	- 切换至麦克风模式。然后调节音量 控制来设置麦克风音量级别。
- **m** USB 插槽
	- 连接 USB 闪存盘、USB 存储卡阅 读器或数码相机。

# **3 连接**

本节介绍在使用本 DVD 家庭影院装置之前 必需进行的基本连接。

#### **基本连接:**

- 放置装置
- 连接视频电缆 •
- 将扬声器电缆连接至扬声器
- 将扬声器连接至扬声器支座 •
- 连接扬声器与低音扬声器 •
- 连接无线电天线

### **可选连接:**

- 连接其它设备
	- 连接电视的音频
	- 连接有线电视盒/录像机/游戏控制台 的音频
	- 连接便携式媒体播放机
	- 连接 USB 设备

### **注**

- 有关标识和电源功率, 请参见产品背面或底部的 型号铭牌。
- 在建立或更改任何连接之前,请确保所有设备均 已断开电源。

## **放置装置**

- 切勿将本装置置于封闭的橱柜中。
- 在易于连接交流电插头的交流电插座旁 边安装此装置。

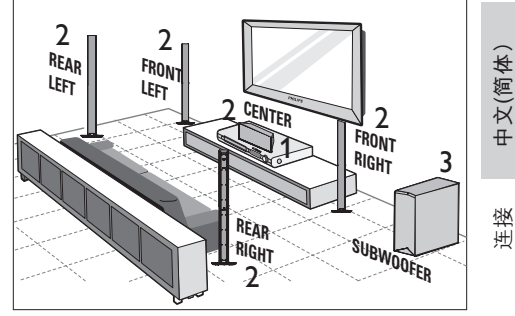

**中文(简体)**

- 1 靠近电视摆放本 DVD 家庭影院装置。
- 2 按照上图摆放扬声器系统。
	- 依据居室布局找出最适合本扬声器 的位置,进行相应设置以确保取得 最佳音效。
- 3 在房间角落或距离电视至少一米的地方 放置低音扬声器。

### **注**

- 后置扬声器标记为 REAR LEFT 和 REAR RIGHT。
- 前置扬声器标记为 FRONT LEFT 和 FRONT RIGHT。
- 为了避免磁干扰或多余的噪音, 切勿将扬声器 放置在距离电视机或任何其它辐射设备太近的 地方。

### **连接视频电缆**

本节介绍如何将本 DVD 家庭影院装置连接 到电视以欣赏光盘播放。

选择电视可支持的最佳视频连接。

- 选项 1: 连接到 HDMI 插孔 (适合 HDMI、DVI 或符合 HDCP 标准的电 视)。
- 选项 2: 连接至分量视频插孔(适合标准 电视或逐行扫描电视)。 •
- 选项 3: 连接至 S-Video 插孔(适合标准 电视)。
- 选项 4: 连接至视频 (CVBS) 插孔(适合 标准电视)。

**注**

• 必须将本装置直接连接至电视。

### **选项 1:连接至 HDMI 插孔**

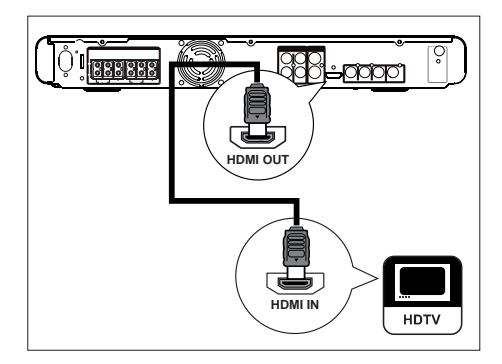

1 使用 HDMI 电缆(未提供)将本家庭 影院装置上的 HDMI OUT 连接至电视 上的 HDMI IN 插孔。

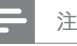

• HDMI 接头仅与符合 HDMI 标准的电视和 DVI 电视兼容。

### **提示**

- 要优化视频输出, 请参阅 "调整设置" > **[ 视频 设定 ]** > **[ HDMI 设置 ]** 章节以获取详细信息。
- 本装置与 HDMI CEC 兼容。它使所连接电视/设 备能够通过 HDMI 互相控制,请参阅"激活 EasyLink 控制"章节以获取详细信息。
- 如果您的电视只有 DVI 连接, 可使用 HDMI/ DVI 适配器。完成此连接需要额外的音频连 接。
- 要将音频从电视引导至本 DVD 家庭影院装置, 可使用音频电缆连接此装置上的音频输入与电 视上的音频输出。
- 此连接类型可提供最佳画质。

### 选项 2: 连接至分量视频插孔

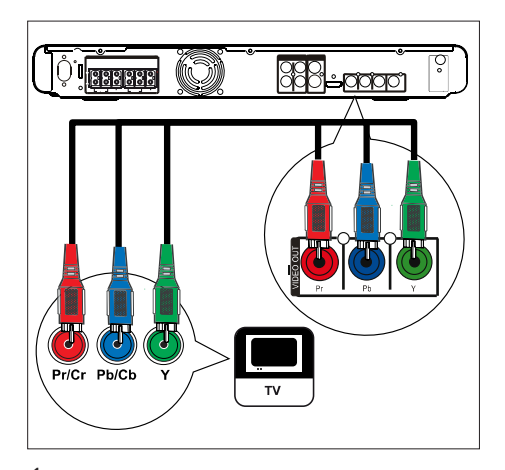

- 1 使用分量视频电缆(未提供)将本装置 上的 Y PB PR 插孔连接至电视上的分量 视频输入插孔。
	- 如果使用的是逐行扫描电视,可打 开逐行扫描模式(有关详细信息, 请参阅"打开逐行扫描"章节)

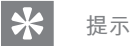

- 电视上的分量视频输入插孔可能标记为 Y Pb/Cb Pr/Cr 或 YUV。
- 此连接类型可提供上乘的画质。

### **选项 3:连接至 S-Video 插孔**

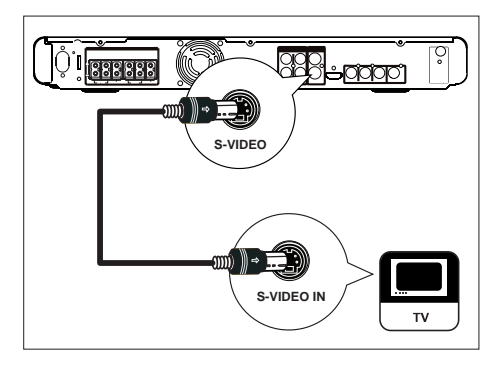

 $1$  使用 S-video 电缆 (未提供)将本装置 上的 VIDEO OUT-S-VIDEO 插孔连接至 电视上的 S-Video 输入插孔。

#### ∗ **提示**

- 电视上的分量视频输入插孔可能标记为 Y/C 或 S-VHS。
- 此连接类型可提供标准画面质量。

**选项 4:连接至视频 (CVBS) 插孔** 

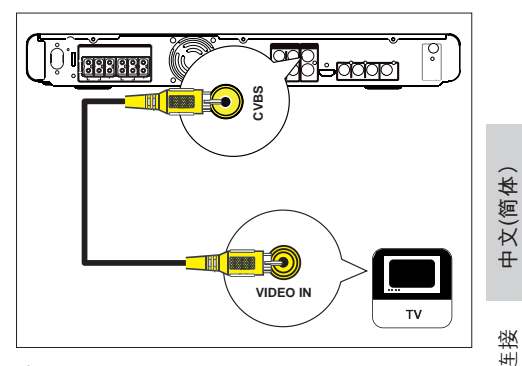

- 连接
- 1 使用分量视频电缆(黄色 已提供)将 本装置上的 VIDEO OUT-CVBS 插孔连 接至电视上的视频输入插孔。

#### ⋇ **提示**

- 电视上的视频输入插孔可能标记为 A/V IN、 VIDEO IN、COMPOSITE 或 BASEBAND。
- 此连接类型可提供标准画面质量。

### **将扬声器电缆连接至扬声器**

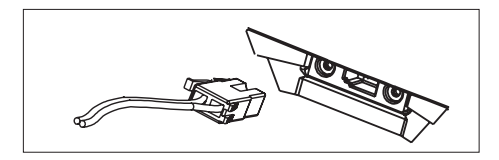

1 将扬声器电缆连接至扬声器(或扬声器 支座)上颜色对应的插孔。

### **将扬声器连接至扬声器支座**

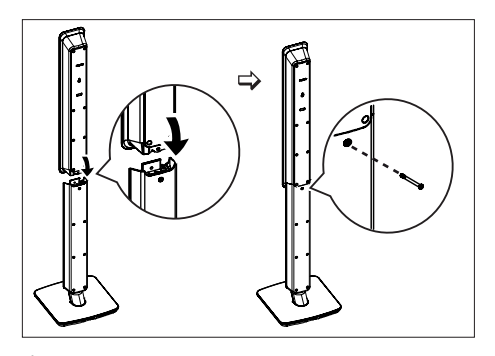

1 将扬声器连接至扬声器支座并用螺钉将 其固定。

**连接扬声器与低音扬声器**

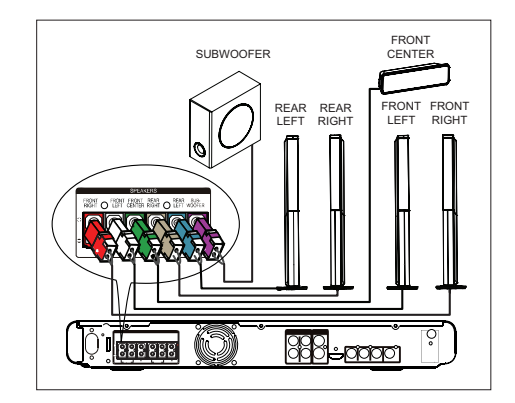

1 将中置、前左、前右扬声器和低音扬声 器连接至本装置上相匹配的插孔。

### **注**

• 确保插头和插孔的颜色相符。

### **连接无线电天线**

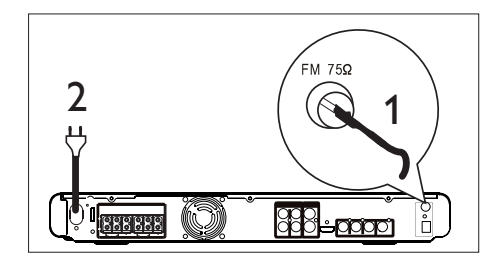

- 1 将 FM 天线 (已提供) 连接至本装置上 的 FM75Ω 插孔(对于某些型号,FM 天线已连接好)。拉伸 FM 天线并将它 的末端固定到墙上。
- 2 完成了所有必需连接,准备好欣赏本 DVD 家庭影院装置之后,请连接电源 线。

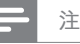

• 在连接至电源插座之前,确保电压选择器 (位于 本装置的背面)已设置为本地电源电压。

## **连接其它设备**

本节介绍如何将其它设备的声音引导至本 DVD 家庭影院装置,以通过多声道环绕声 功能欣赏声音输出或音频播放。

### **连接电视的音频**

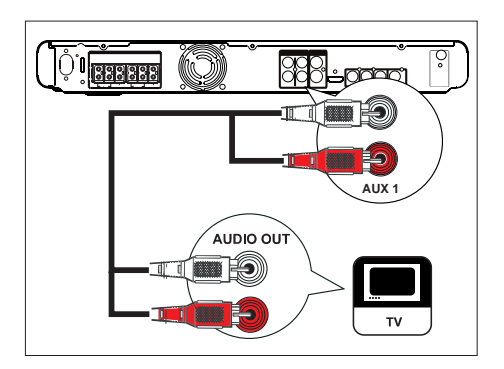

1 使用音频电缆(未提供)将本装置上的 AUDIO IN-AUX1 插孔连接至电视上的 AUDIO OUT 插孔。

### **注**

• 要通过此连接收听音频输出, 请反复按 AUX / MP3 LINK, 直到显示面板上显 示"AUX1"。

### **连接有线电视盒/录像机/游戏控制 台的音频**

您可以根据设备功能选择连接至模拟插孔 或数字插孔。

**连接至模拟插孔**

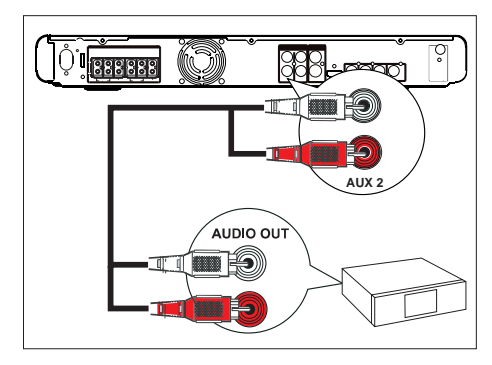

1 使用音频电缆(未提供)将本装置上的 AUDIO IN-AUX2 插孔连接至设备上的 AUDIO OUT 插孔。

### **注**

• 要通过此连接收听音频输出, 请反复按 **AUX / MP3 LINK** ,直到显示面板上显 示"AUX2"。

**连接至数字插孔**

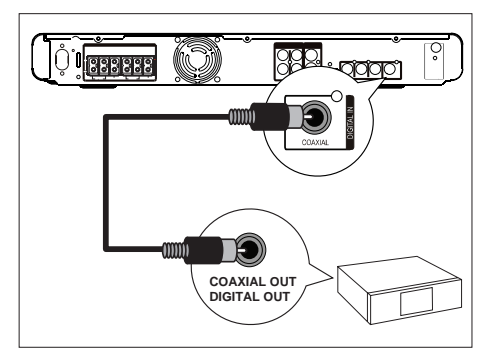

1 使用同轴电缆(未提供)将本装置上的 DIGITAL IN-COAXIAL 插孔连接至设备 上的 COAXIAL/DIGITAL OUT 插孔。

### **注**

要通过此连接收听音频输出,请反复按 **AUX /**  • **MP3 LINK**,直到显示面板上显示"DI"。

### **连接便携式媒体播放机**

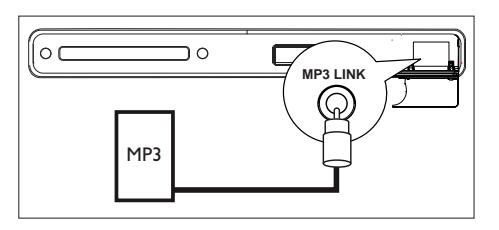

1 使用 3.5 毫米立体声音频电缆(未提 供)将本装置上的MP3 LINK 插孔连接 至便携式媒体播放机(如 MP3 播放 机)上的耳机插孔。

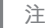

要通过此连接收听音频输出,请反复按 **AUX /**  • **MP3 LINK** ,直到显示面板上显示"MP3 LINK"。

### **连接 USB 设备**

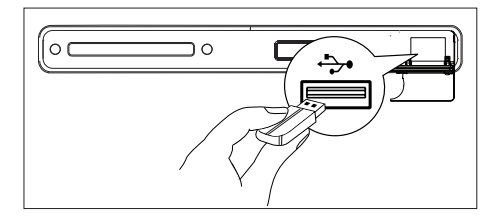

1 将 USB 设备连接到本装置上的 → (**USB)** 插槽。

### **注**

- 本 DVD 家庭影院装置只能播放/查看存储在此 类设备上的 MP3、WMA、DivX (Ultra) 或 JPEG 文件。
- 要通过此连接收听音频输出,请按 USB。 •

### **连接至电源插座**

### **注**

- 在连接至电源插座之前,确保电压选择器 (位于 本装置的背面)已设置为本地电源电压。
- 1 完成所有必需连接之后,请使用电源线 将 DVD 家庭影院装置和其它设备连接 至电源插座。

# **4 使用入门**

### **准备遥控器**

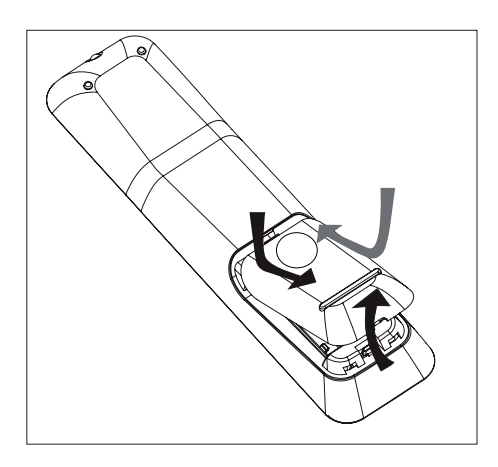

- 1 按下以打开电池仓盖。
- $2$  插入两节 R03 或 AAA 型号的电池。与 电池仓内的 (+-) 指示匹配。
- 3 关闭电池盒盖。

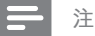

• 如果您打算很长一段时间不使用遥控器, 请取 出电池。

### **控制播放源**

- 1 按以下按钮选择要控制的来源: **DISC**、**USB**、**RADIO** 、**AUX / MP3 LINK** 按钮。
- $2$  然后, 选择所需功能(例如,  $\blacktriangleleft$ ,  $\blacktriangleright$ ).

### **浏览菜单**

1 将遥控器正对着本装置上的遥控传感 器,然后选择所需的功能。

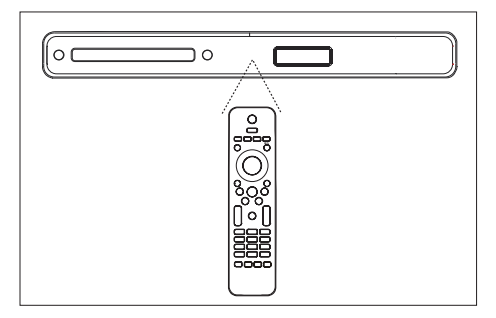

2 使用遥控器上的下列按钮浏览屏幕菜 单。

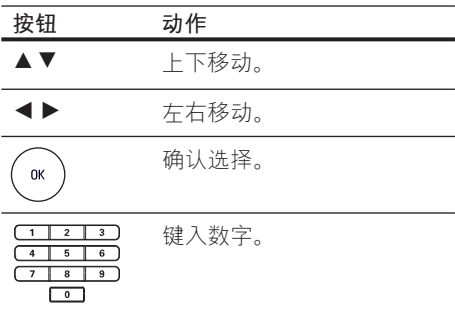

### **寻找正确的观看频道**

- $1$  按  $0$  打开 DVD 家庭影院装置。
- 2 按 **DISC** 切换至光盘模式。
- 3 打开电视并切换到正确的视频输入频 道。
	- 您可以转至电视的最低频道,然后 按电视遥控器上的"**下一频道**"按 钮,直至看到 Video In(视频输 入)频道。
	- 您可以反复按电视遥控器上的 ° 按 钮。
	- 通常这些频道位于最低和最高频道 之间且可能名为 FRONT、A/V IN 或 VIDEO 等等..

 $\ast$ **提示**

• 有关如何在电视机上选择正确输入源的信息, 请参阅电视的用户手册。

### **选择菜单显示语言**

### **注**

- 如果本装置连接至 HDMI CEC 兼容电视,则可 跳过此设置。根据电视设置,它将自动切换为相 同的 OSD 菜单语言。 •
- 1 按 **DISC**。
- 2 按 **OPTIONS**。 将显示 [ **通用设定** ] 菜单。
- 3 按 ▶。
- 4 按 ▲▼ 在菜单中选择 [ 显示语言 ], 然 后按▶。

使用入 门

**中文(简体)**

#### 诵用设定 锁碟 自动 **Yt** 模糊显示 English 简体中文 √♪ 显示语言 繁體中文 屏幕保护 Melayu لب 睡眠 Русский DIVX(R) 随选视讯 88 ไทย

- 根据国家/地区或区域的不同,语言 选项也不同。它可能与此处显示的 插图不对应。
- 5 按 A▼ 选择语言, 然后按 OK。

#### ⋇ **提示**

• 要设置 DVD 音频和光盘菜单的默认语言, 请 参阅"调整设置" - **[ 初期设定 ]** 章节以获取详 细信息。

# **打开逐行扫描**

通过分量视频连接来连接电视时(有关详 细信息,请参阅"连接视频电缆 - 选项 2: 连接至分量视频插孔"章节), 如果电视 支持逐行扫描,则您可以设置逐行扫描输 出。

- 1 打开电视并调到本家庭影院装置的正确 观看频道。
- $2$  按 DISC。
- 3 按 OPTIONS。
- 4 按▼在菜单中选择 □[视频设定], 然后按 ▶。

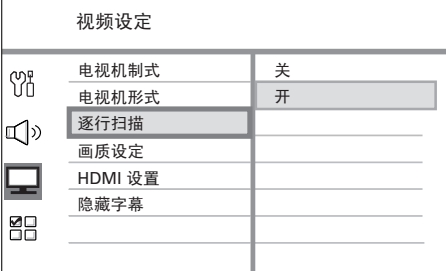

5 选择 [ 逐行扫描 ] > [ 开 ], 然后按 OK。 将显示警告消息。

**6** 要继续, 请在菜单中选择 [ 确定 ], 然 后按 OK。 逐行扫描设置就完成了。

### **注**

- 如果屏幕上无图像或画面失真, 请等待 15 秒钟 后自动恢复。
- 如果不显示图像,请按如下所示关闭逐行扫描 模式:
	- 1) 按 ▲ 打开光盘仓。
	- 2) 按 <
	- 3) 按 AUDIO SYNC。
- 7 要退出菜单,请按 OPTIONS。
- 8 现在您就可以在电视上打开逐行扫描模 式了(请参阅电视的用户手册)。

### **注**

• 某些逐行扫描电视与此装置不完全兼容,这将导 致在逐行扫描模式下播放 DVD 视频光盘时产生 不自然的画面。在此情况下,请关闭本装置和电 视机上的逐行扫描功能。

## **更改扬声器设置**

理想情況下,聆听位置与所有扬声器之间 的距离应是相等的。如果不相等,请根据 扬声器与聆听位置之间的距离更改扬声器 设置,以取得最佳的环绕立体声效果。

- 1 按  $DISC<sub>o</sub>$
- 2 按 OPTIONS。
- 3 按▼在菜单中选择 C<sup>1</sup>》「音频设定 ], 然后按 ▶。

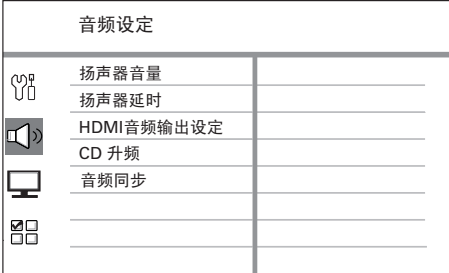

• 如果本家庭影院装置未处于完全停 止模式,则您不能进入扬声器设定 选项。在这种情况下,可按两次  $\blacksquare$ 

#### **调节扬声器音量级别**

4 在菜单中选择 [ 扬声器音量设定 ], 然 后按▶。

![](_page_16_Figure_9.jpeg)

- 5 按  $\triangleleft$  ▶ 调节音量级别, 然后按 OK。 ▶ 正在调节的扬声器中会发出测试音 调。
	- 对其它扬声器重复上面的设置,直 到所有扬声器输出级别达到均衡。

### **设置输出延时(仅适用于中置和后置扬声 器)**

### 6 在菜单中选择 [ 扬声器延时 ], 然后按  $\blacktriangleright$

![](_page_16_Figure_14.jpeg)

- 7 按  $\triangleleft$  > 设置延迟时间, 然后按 OK。
	- 对其它扬声器重复上面的设置,直 到不同扬声器的声音输出同时到达 聆听位置。

⋇ **提示**

- 如果中置或后置扬声器比前置扬声器更靠近聆 听位置,则可设置较长的延迟时间。
- 扬声器与聆听位置之间每隔 30 厘米可设置 1 毫秒。

### 8 要退出菜单,请按 OPTIONS。

使用入 门

## **激活 EasyLink 控制**

只有在此装置连接至 HDMI CEC 兼容电视/ 设备时,此功能才适用。它使所有连接的 设备可使用单键式控制对某些命令同时做 出响应或反应。

- 1 打开电视和其它已连接设备上的 HDMI CEC 操作。有关详细信息,请参阅电 视/设备手册。
- $2$  现在, 您即可使用 EasyLink 控制。

#### **单键式播放 [ 自动唤醒电视 ]**

按 PLAY 按钮后,本装置将从待机模式 唤醒并开始播放光盘(如果在光盘仓中 发现光盘),它还会打开电视并切换至 正确的观看频道。

### **单键式关机 [ 系统待机 ]**

按住 STANDBY 按钮时,本装置以及 所有连接的设备将关闭并进入待机状 态。

本装置还会对其它 HDMI CEC 设备的 待机命令做出响应。

**单键式音频输入切换 [ 系统音频控制 ]** 本装置能够反映活动来源的音频信号。 它会自动切换到相应的音频输入并从其 扬声器输出声音。

- 在您使用此功能之前,必须先将音频 输入映射至所连接的设备。
- 您可以使用任何 HDMI CEC 电视/设 备的遥控器来调整音量。

![](_page_17_Picture_12.jpeg)

- 要启用单键式播放功能,必须在操作之前将光 盘放入光盘仓中。
- 飞利浦不保证本产品完全可以与所有符合 HDMI CEC 标准的设备进行互操作。

### **将音频输入映射至所连接的设备**

### **注**

- 开始之前,确保已准备好本装置与电视/设备之 间的音频连接。
- 1 按 DISC。
- $2\;$  按 OPTIONS。
- **3** 按▼在菜单中选择 口[视频设定 ], 然后按 ▶。
- **4** 选择 [ HDMI 设置 ] > [ EasyLink ], 然 后按 OK。

![](_page_17_Picture_267.jpeg)

- 默认情況下,出厂时就打开了 [ 自动 唤醒电视 ] 和 [ 系统待机 ] 功能。
- $5$  洗择 [系统音频控制 ] > [ 开 ],然后按 OK。
- $6$  选择 [ HDMI 输入映射 ], 然后按 OK。
- 7 选择菜单中的 [确定], 然后按 OK 开 始扫描设备。
	- 完成扫描后,将显示音频输入映射 菜单。

![](_page_18_Picture_234.jpeg)

- $8$  选择要映射的输入(例如 AUX1、 AUX2), 然后按 $\blacktriangleright$ 。
- 9 选择连接至此音频输入的正确设备,然 后按 OK。
	- 重复步骤 8~9 以映射其它所连接的 设备。
- 10 要退出菜单, 请按 OPTIONS。

### **选择播放源**

### **在主装置上**

![](_page_18_Picture_9.jpeg)

1 反复按 SOURCE 按钮选择: DISC > FM  $>$  AUX1  $>$  AUX2  $>$  DI (DIGITAL IN)  $>$  $MP3$  LINK  $>$  DISC ...

### **在遥控器上**

![](_page_18_Picture_12.jpeg)

- 按 DISC 切换至光盘模式。 •
- 按 USB 切换至 USB 模式。 •
- 按 RADIO 切换至 FM 频段。 •
- 反复按 AUX / MP3 LINK 收听外部 设备的音频输出。.

![](_page_18_Picture_235.jpeg)

使用入 门

# **5 播放**

# **从光盘播放**

### **可播放光盘**

![](_page_19_Picture_241.jpeg)

![](_page_19_Picture_4.jpeg)

#### • DVD 和 DVD 播放机的设计受区域限制。 播放 光盘之前,确保光盘和播放机(背面有说明)的 适用地区相同。

### **播放光盘**

#### l **注意!**

- 切勿将光盘之外的任何物体放入光盘仓中。
- 切勿直视家庭影院装置中的激光束。
- $1$  按  $\triangle$  打开光盘仓。
- 2 使标签朝上,插入光盘。
	- 对于双面光盘,将要播放的一面朝 上装入。
- $3$  按 $\triangle$  关闭光盘仓并开始光盘播放。
	- 要观看光盘播放,请开电视并调到 本 DVD 家庭影院装置的正确观看频 道。
- 4 要停止光盘播放, 请按■。

#### ⋇ **提示**

- 如果显示密码输入菜单,则必须键入 6 位数字 的密码才能进行播放。
- 如果光盘播放已停止了大约 5 分钟, 则屏幕 保护将自动显示。要从屏幕保护中唤醒,请按 DISC。
- 如果在光盘停止播放后的 15 分钟内您未按任 何键,本装置将自动切换到待机模式。

 $\overline{a}$ 

## **播放视频**

![](_page_20_Picture_1.jpeg)

• 对于视频光盘,播放始终将从上次停播点继续 进行。要从头开始播放,请在显示消息"从头播 放, 请按 1◀ 键" 时按 1◀ 键。

### **控制标题**

- 1 播放标题。
- 2 使用遥控器控制标题。

![](_page_20_Picture_221.jpeg)

### **更改视频播放**

- 1 播放标题。
- 2 使用遥控器控制视频播放。

![](_page_20_Picture_222.jpeg)

### **访问** DVD **菜单**

![](_page_21_Picture_1.jpeg)

- $1$  按 DISC 进入光盘主菜单。
- $2$  选择播放选项, 然后按 OK。
	- 在某些菜单中,按**数字按钮**输入您 的选择。
	- 要在播放期间返回标题菜单,请按 MENU。

### **访问 VCD 菜单或预览菜单**

默认情況下, VCD 的 PBC (播放控制)已 在出厂时打开。装入 VCD 后,就会显示内 容菜单。

- $1$  按  $\sqrt{x}$  选择播放选项, 然后按 OK 开 始播放。
	- 如果 PBC 已关闭,就会跳过该菜 单,并从第一个标题开始播放。
	- 在播放期间,可按 MENU 返回到该 菜单(如果 PBC 模式已打开)。
- $2$  要预览光盘的内容, 请按 DISC。
	- 要退出菜单,请按 DISC。

![](_page_21_Picture_227.jpeg)

- 曲目摘要 盘片间隔
- 曲目间隔
- 

### **[ 曲目摘要 ]**

播放光盘中每个曲目的前几秒。

### **[ 盘片间隔 ]**

它将整碟时间分为六份,以此间隔播放 前几秒。

### **[ 曲目间隔 ]**

它将当前曲目分为六份,以此间隔播放 前几秒。

• 此选项在停止模式下个可用。

3 选择预览播放选项,然后按 OK。

#### ⋇ **提示**

• PBC 的默认设置为 "开"。 要更改默认设置, 请 参阅"调整设置" - [ 初期设定 ] > [ PBC ] 章节 以了解详细信息。

### **将音频输出与视频播放同步**

如果视频播放比音频输出慢(声音与画面 不匹配), 您可以延迟音频输出以与视频 相匹配。

![](_page_22_Figure_2.jpeg)

- 1 按住 AUDIO SYNC. 直到显 示"AUDIO SYNC XXX"(音频同步 XXX)。
	- "XXX"表示延迟时间。
- $2$  在五秒内, 按 VOL  $+$  一 设置音频输 出的延迟时间。
	- **注**
	- 如果未在五秒钟内使用音量控制,它将恢复正常 的音量控制功能。

### **使播放快速跳至特定时间**

![](_page_22_Picture_9.jpeg)

- $1$  播放时, 按 INFO。 将显示光盘状态菜单。
- 2 在菜单中选择当前已播放时间,然后按 OK。
	- [ **TT Time** ] (标题时间)
	- [ CH Time ] (章节时间)
	- [ Disc Time ] (整碟时间)
	- [ Track Time ] (曲目时间)

3 按数字按钮更改要跳至的时间,然后按 OK。

### **重复播放特定章节**

- $1$  播放时, 按 INFO。 ■ 将显示光盘状态菜单。
- 2 在菜单中选择 [ 重复 ], 然后按 ▶。
- 3 移至菜单中的 [  $\bullet$  A-B ], 然后按 OK 设置起点。
- 4 再次按 OK 设置终点。 ■重复播放就会开始。
- 5 要取消重复播放,选择 [ **关闭** ], 然后按 OK。

**注**

• 标记为重复播放的章节只能位于一个曲目/标 题中。

### **从不同的摄像机角度观看 DVD 播 放**

- 1 播放时, 按 INFO。 → 将显示光盘状态菜单。
- 2 在菜单中选择 [ 角度 ], 然后按 OK。
- 3 按数字按钮选择角度,然后按 OK。

### **注**

• 仅适用于包含从不同摄像机角度顺序录制的 光盘。

**中文(简体)**

### **播放** DivX® **视频**

DivX 视频是一种数字媒体格式,可在提供 高压缩率的同时保持很高的品质。本装置 已通过 DivX® 认证,因此您可以欣赏 DivX 视频。

- 1 插入包含 DivX 视频的光盘或 USB。
- 2 按 DISC 或 USB。 将显示内容菜单。
- $3$  选择要播放的标题, 然后按
- 4 使用遥控器控制标题。

![](_page_23_Picture_243.jpeg)

### **注**

- 只能播放使用本装置的 DivX 注册码租借或购 买的 DivX 视频(有关详细信息,请参阅"调整 设置" - **[ 通用设定 ]** > **[ DivX(R) 随选视讯 ]**  章节)。
- 如果字幕未正确显示,请更改字幕语言(有关详 细信息,请参阅章节"调整设置" - **[ 初期设定 ]** > **[ DivX 字幕 ]**)。
- 只能显示最多平均 45 个字符的字幕。
- 本装置可播放最大大小为 4GB 的 DivX 视频 文件。

# **播放音乐**

### **注**

• 对于某些商业音频光盘,播放可能会从上次停 播点继续进行。要从第一个曲目开始播放,请 按Ⅰ。

### **控制曲目**

- 1 播放曲目。
- 2 使用遥控器控制曲目。

![](_page_23_Picture_244.jpeg)

### **播放 MP3/WMA 音乐**

MP3/WMA 是一种高压缩率音频文件(扩 展名为 .mp3 或 .wma 的文件)。

- 1 插入包含 MP3/WMA 音乐的光盘或 USB。
- $2 \times$  按 DISC 或 USB。 → 将显示内容菜单。
- $3$  选择文件夹, 然后按 OK。
- 4 选择想要播放的曲目,然后按 ▶Ⅱ。
	- 要返回到主菜单,请按 ▲ 直到选 中"上一个"文件夹,然后按 OK。
	- **注**
	- 对于以多段刻录方式刻录的 CD, 将只播放第 一段。
	- 本装置不支持 MP3PRO 音频格式。
	- 如果 MP3 曲目名称 (ID3) 或专辑名称中含有任 何特殊字符,它可能无法在屏幕上正确显示,因 为不支持这类字符。
	- 某些 WMA 受数字版权管理 (DRM) 保护,不能 在本装置上播放。
	- 不能显示或播放超出本装置的支持限制的文件 夹/文件。
	- **提示**
	- 要显示没有文件夹的数据光盘内容, 请参阅 "调 整设置" - **[ 初期设定 ]** > **[ MP3/JPEG 导航 ]** 以获取详细信息。

### **播放照片**

### **以幻灯片放映方式播放照片**

本装置可播放 JPEG 照片(扩展名为 .jpeg 或 .jpg 的文件)。

- 1 插入包含 JPEG 照片的光盘或 USB。
- $2 \#$  DISC 或 USB。
	- → 对于柯达光盘, 幻灯片放映会自动 开始。
	- → 对于 JPEG 光盘, 将显示照片菜 单。
- 3 选择要播放的文件夹/相册。
	- 要预览文件夹/相册中的照片,请按 INFO。

![](_page_24_Picture_24.jpeg)

- 要转至上一个或下一个屏幕显示, 请按  $\blacksquare$  /  $\blacksquare$ 。
- 要选择照片,请按指针按钮。
- 要只显示选中的照片,请按 OK。
- 4 按 ▶Ⅱ 开始幻灯片放映。
	- 要返回菜单,请按 MENU。

![](_page_25_Picture_196.jpeg)

- 由于编入一个光盘的歌曲/照片数量很多,可能 需要较长时间来在电视上显示光盘内容。
- 如果 JPEG 图片不是用 "exif" 类型的文件录 制的,则显示屏上不会显示实际缩略图。而将 用"blue mountain"(蓝色山脉)缩略图替换 它。
- 此装置只能显示符合 JPEG-EXIF 格式的数码 相机照片,几乎所有数码相机都使用该格式。它 不能显示动画 JPEG 和除 JPEG 以外的其它格 式的照片,或与图像相关的声音剪辑。
- 不能显示或播放超出本装置的支持限制的文件 夹/文件。

### **控制照片播放**

- 1 播放照片幻灯片放映。
- 2 使用遥控器控制照片。

![](_page_25_Picture_197.jpeg)

### **播放带音乐的幻灯片**

同时播放 MP3/WMA 音乐文件和 JPEG 照 片文件以创建音乐幻灯片。MP3/WMA 和 JPEG 文件必须存储在同一个光盘或 USB 设备上。

- $1$  播放 MP3/WMA 音乐。
- 2 在播放音乐期间,导航到照片文件夹/ 相册并按▶Ⅱ 开始幻灯片放映。
	- ▶ 开始幻灯片放映, 并持续播放至照 片文件夹或相册的末尾。
	- → 音频将持续播放至光盘或播放列表 的末尾。
	- 要返回菜单,请按 MENU。
- $3$  要停止幻灯片放映, 请按■。
- $4$  要停止音乐播放, 请再次按■。

# **从 USB 设备播放**

本装置只能播放/查看存储在此类设备上的 MP3、WMA、DivX (Ultra) 或 JPEG 文件。

![](_page_26_Picture_2.jpeg)

- 1 将符合 PTP 标准的数码相机、USB 闪 存盘或 USB 存储卡阅读器连接到本装 置上的 $\div$  (USB) 插槽。
- $2$  按 USB。

将显示内容菜单。

- $3$  选择要播放的文件,然后按
	- 有关详细信息,请参阅"播放音 乐、播放照片、播放视频"章节。
- 4 要停止播放,请按■或移除 USB 设 备。

### **提示**

- 如果设备不适用于 USB 插槽, 则通过 USB 延 长线连接。
- 如果使用多个 USB 读卡器, 则只能访问其中一 个已连接 USB 闪存盘的内容。
- 如果使用了 USB HDD, 请确保将辅助电源线连 接至 USB HDD,这样才能正常操作。
- 使用 PTP 协议或者连接至电脑时需要附加程序 的数码相机不受支持。

## **从便携式媒体播放机播放**

只需将便携式媒体播放机(例如 MP3 播放 机)连接至本装置就可欣赏音乐专辑的卓 越音质。

![](_page_26_Picture_16.jpeg)

播放

- 1 使用 3.5 毫米立体声音频电缆(未提 供)将本装置上的 MP3 LINK 插孔连接 至便携式媒体播放机上的"耳机"插 孔。
- $2\,$  反复按 AUX / MP3 LINK , 直到显 示"MP3 LINK"。

### 3 开始在便携式媒体播放机上播放。

- 要增强音频输出,请参阅"调节声 音"章节。
- 4 要停止播放,按便携式媒体播放机上的 STOP 按钮。

### **注**

- 只能在便携式媒体播放机上控制播放。
- 在切换到其它播放媒体/来源之前,请在便携式 媒体播放机上停止播放。

# **从收音机播放**

检查是否已将 FM 天线连接至本 DVD 家庭 影院装置。如果未连接,请将随附的 FM 天线连接至 FM 75Ω 插孔并将它的末端固定 到墙上。

![](_page_27_Picture_2.jpeg)

#### ⋇ **提示**

- 要获得更佳的 FM 立体声接收效果,请连接外置 FM 天线(未提供)。
- 尽量将天线放在距离电视、录像机或其它辐射 源较远的地方,避免受到干扰。

### **首次调谐**

首次进入"RADIO"(电台)模式时,请 按照说明设定电台。

- 1 按  $RADIO<sub>a</sub>$ 
	- 将显示"自动安装 ... 请按 PLAY"。
- $2$  按 $\blacktriangleright$ II。
	- 将存储信号较强的所有可用电台。
	- 完成之后,将调谐到第一个预设电 台。
	- 要停止自动调谐, 请按 ■。

![](_page_27_Picture_14.jpeg)

- 本家庭影院装置最多可存储 40 个电台。
- 如果未激活自动安装, 或者存储的电台少于 5 个,则下一次打开到电台模式时,将会再次显 示"AUTO INSTALL"(自动安装)。

### **收听 FM 收音机**

- 1 按 RADIO。
- 2 使用遥控器控制收音机。

![](_page_27_Picture_242.jpeg)

### **重新安装所有电台。**

- 1 按 RADIO。
- 2 按住 PROGRAM, 直到显 示"START"(开始)。 所有先前存储的电台都将被替换。

### **注**

• 如果在安装广播电台时未检测到立体声信号或 检测到的电台少于 5 个,则会显示"CHECK ANTENNA"(检查天线)。

### **搜索并分别存储电台**

- 1 按 RADIO。
- $2 \# \leftrightarrow$  无线电频率指示开始变动,直至检 测到电台。
- $3$   $\equiv$   $\frac{1}{2}$   $\equiv$   $\frac{1}{2}$   $\equiv$   $\frac{1}{2}$   $\equiv$   $\frac{1}{2}$   $\equiv$   $\frac{1}{2}$   $\equiv$   $\frac{1}{2}$   $\equiv$   $\frac{1}{2}$   $\equiv$   $\frac{1}{2}$   $\equiv$   $\frac{1}{2}$   $\equiv$   $\frac{1}{2}$   $\equiv$   $\frac{1}{2}$   $\equiv$   $\equiv$   $\frac{1}{2}$   $\equiv$   $\equiv$   $\equiv$   $\equiv$   $\equiv$   $\equiv$   $\$ 台。
	- 要微调无线电频率,请按 ▲▼。
- 4 按 PROGRAM。
	- 如果完成上面的步骤后在 20 杪之内 未执行任何操作,就会退出预设模 式。
- $5$  按  $\blacktriangleleft$   $\blacktriangleright$  (或数字按钮)选择要存储的 预设号码。
- 6 按 PROGRAM 确认。

### **更改调谐栅**

在某些国家/地区,FM 频段中相邻频道间 的调频幅度是 50kHz 或 100 kHz。

### **注**

- 此功能仅适用于某些地区。
- 更改调谐栅将擦除所有预设电台。 •
- 1 反复按 RADIO 以选择"FM"频段。
- 2 按■。
- 3 按住 ▶Ⅱ 直到显示"GRID 9" (栅 9)或"GRID 10"(栅 10)。
	- "GRID 9"用于 50 kHz, 而"GRID 10"用于 100 kHz。

# **6 调节声音**

## **控制音量**

- 1 按 VOL + 以增加或减小音量级 别。
	- 要设置静音,请按 ��。
	- 要恢复音量,请再次按 �� 或者按  $VOL +$  按钮。

### **选择环绕立体声**

![](_page_29_Figure_6.jpeg)

1 反复按 SURROUND 选择光盘上可提供 的最佳环绕立体声输出。

![](_page_29_Picture_201.jpeg)

# **选择预设音效**

![](_page_29_Picture_10.jpeg)

1 反复按 SOUND MODES + - 选择最 适合您播放的视频或音乐的音效。

![](_page_29_Picture_202.jpeg)

### **调节麦克风音量级别**

![](_page_30_Picture_1.jpeg)

- 1 将麦克风(未提供)连接到本装置上的 MIC 插孔。
- 2 打开麦克风输出。有关详细信息,请参 阅"麦克风设置"章节。
- $3$  按 MIC LEVEL **→ '**将显示"LEVEL XX" (级别  $XX$ )。
- 4 调节音量控制 (或反复按 VOL +-), 设置麦克风音量的级别。
	- 对着麦克风唱歌或讲话,确定所需 的音量级别。

**注**

• 如果未在 10 秒钟内使用音量控制, 它将恢复正 常的音量控制功能。

## **关闭接唱(取消原声)**

- 1 反复按 VOCAL, 直到显示"VOICE CANCEL"(取消原声)。
	- 当您通过麦克风唱歌时,接唱会自 动取消。

![](_page_30_Picture_12.jpeg)

• 不能取消 MP3、 JPEG 或 SACD 光盘的原声 输出。

**麦克风设置**

![](_page_30_Figure_15.jpeg)

**中文(简体)**

- 1 打开电视并调到本装置的正确观看频 道。
- $2$  按 KARAOKE。

将显示 [ **麦克风设定** ] 菜单。

3 选择选项并更改设置, 然后按 OK。

### **[ 麦克风 ]**

打开或关闭麦克风输出。

- [开]-打开麦克风。
- [<u>关</u>]-关闭麦克风。

### **[ 麦克风音量 ]**

按▲▼以设置默认麦克风音量级别。

**[ 回音级数 ]**

按▲▼设置回音级数。

**[ 音调 ]**

按 ▲▼ 设置适合自身嗓音的音高级 别。

### **[ 得分 ]**

选择卡拉 OK 评分级别。

- [ <u>关</u> ] 不显示分数等级。
- [基本]-基本等级。
- [中]-中等级。
- [ 高 ] 高等级。
- 4 要退出菜单, 请按 KARAOKE。

# **7 调整设置**

本节介绍本装置的各种设置选项。

![](_page_31_Picture_285.jpeg)

### **通用设定**

- 1  $\#$  OPTIONS. 将显示 [ **通用设定** ] 菜单。
- 2 按 ►。
- $3$  选择选项, 然后按 OK。

![](_page_31_Picture_286.jpeg)

- 有关上述选项的说明,请参阅下面 的页面。
- 4 选择设置, 然后按 OK。
	- 要返回上一个菜单,请按 BACK。
	- 要退出菜单,请按 OPTIONS。

### **[ 锁碟 ]**

设置特定光盘的播放限制。在开始之 前,请将光盘放入光盘仓(最多可锁定 40 张光盘)。

- **[ 锁定 ]** 限制对当前光盘的访问。 下一次要播放此光盘或解锁,需要 输入密码。
- [<u>解锁</u>] 可以播放所有光盘。

### **提示**

要设置或更改密码,请转至 [ **初期设定** ] > • [ **密码** ]。

### **[ 模糊显示 ]**

更改显示面板的亮度级别,以适合房间 的照明。

- **[ 100% ]**  正常亮度。 •
- **[ 70% ]** 中等亮度。 •
- **[ 40% ]** 最暗亮度。将不会显示指 示灯和显示图标。

### **[ 显示语言 ]**

选择默认屏幕菜单语言。

### **[ 屏幕保护 ]**

关闭或打开屏幕保护模式。它有助于保 护电视屏幕, 避免因静态图像的曝光时 间过长而造成损坏。

- [<u>开</u>] 将屏幕保护设置为 5 分钟不 活动(例如处于暂停或停止模式) 后出现。
- [关]-禁用屏幕保护模式。

### **[ 睡眠 ]**

在预设时间之后自动切换至待机模式。

- [<u>关</u>] 禁用休眠模式。
- [ 15, 30, 45, 60 分钟 ] 选择切换到 待机模式之前的倒计时。

#### ⋇ **提示**

• 可以直接访问睡眠定时功能: 反复按遥控器上的 SLEEP 直到显示面板上显示倒计时。

### **[ DivX(R) 随选视讯 ]**

显示 DivX® 注册码。

#### ⋇ **提示**

• 从 www.divx.com/vod 租借或购买视频时, 请输入本装置的 DivX 注册码。通过 DivX® VOD(随选视频)服务租借或购买的 DivX 视频 只能在已注册它的设备上播放。

## **音频设定**

- 1 按 OPTIONS。 将显示 [ **通用设定** ] 菜单。
- 2 按▼选择 <>
[音频设定], 然后按  $\blacktriangleright$
- $3$  选择选项, 然后按 OK。

䷇乥䆒ᅮ

 $\mathbf{I}$ 

![](_page_32_Picture_211.jpeg)

• 有关上述选项的说明,请参阅下面 的页面。

### 4 选择设置,然后按 OK。

- 要返回上一个菜单,请按 BACK。
- 要退出菜单,请按 OPTIONS。

### **[ 扬声器音量 ]**

如果不能与聆听位置等距离放置所有扬 声器,请更改扬声器的音量,使得放在 靠近聆听位置的扬声器的音量不会过 高。

- 1. 要开始, 请按 OK。
- 2. 在菜单中选择扬声器, 然后按 ◀▶ 调节音量级别。
- **3.** 按 OK 确认并退出。

#### <mark>\*</mark> **提示**

• 调节音量级别时将从扬声器中发出测试音调。

### **[ 扬声器延时 ]**

当中置或后置扬声器比前置扬声器的放 置得更靠近聆听位置时,请设置这些扬 声器的迟延时间,使得所有扬声器发出 的声音同时到达聆听位置。

- 1. 要开始, 请按 OK。
- 2. 在菜单中选择扬声器, 然后按 ◀▶ 设置延迟时间。
- **3.** 按 OK 确认并退出。

#### ∗ **提示**

• 扬声器与聆听位置之间每隔 30 厘米可设置 1 毫秒。

### **[ HDMI 音频输出设定 ]**

使用 HDMI 电缆连接本家庭影院装置 和电视时,选择此连接的音频输出设 置。

- [<u>全部</u>]-声音通过电视和此扬声器 系统输出。如果光盘上的音频格式 不受支持,它将缩混成双声道声音 (linear-PCM)。
- **[ 关 ]** 禁用电视上的音频输出。声 音只通过此扬声器系统输出。

### **[ CD 升频 ]**

将音乐 CD 转换成采用更先进的数字信 号处理技术的高升频率格式,从而获得 更优越的音质。

- [ <u>关</u> ] 关闭 CD 升频。
- [ 88.2 kHz (X2) ] 将 CD 的升频率 转换为原始升频率的两倍。

**注**

• 按 SURROUND 切换到多声道模式时, 将会 自动关闭 CD 升频功能。

### **[ 音频同步 ]**

播放视频光盘时,设置音频输出的默认 延迟时间。

- 1. 要开始, 请按 OK。
- 2. 在菜单中选择扬声器延迟,然后按 b B 设置延迟时间。
- **3. 按 OK** 确认并退出。

### **视频设定**

- 1 按 OPTIONS。 将显示 **[ 通用设定 ]** 菜单。
- 2 按▼选择 ロ [ 视频设定 ], 然后按  $\blacktriangleright$
- $3$  选择选项, 然后按 OK。

![](_page_34_Picture_291.jpeg)

- 有关上述选项的说明,请参阅下面 的页面。
- 4 选择设置, 然后按 OK。
	- 要返回上一个菜单,请按 BACK。
	- 要退出菜单,请按 OPTIONS。

### **[ 电视机制式 ]**

仅当视频显示不正确时,才更改此设 置。默认情况下,此设置与您所在国 家/地区中电视的最常见设置相匹配。

- [ **PAL** ] 适用于 PAL 系统的电视。
- [NTSC ] 适用于 NTSC 系统的电 视。
- [ <u>自动</u> ] 适用于与 PAL 和 NTSC 都 兼容的电视。

### **[ 电视机形式 ]**

根据您希望图像显示在电视上的方式, 选择屏幕格式。

![](_page_34_Picture_16.jpeg)

- [正常/全景]-适用于标准电视机, 侧面经过修剪的最高高度的屏幕显 示。
- [正**常/信箱]** 适用于标准电视机, 顶部和底部有黑条的"宽屏幕"显 示屏。
- [16:9 宽屏幕] 适用于宽屏幕电视 机(宽高比 16:9)。

### **[ 逐行扫描 ]**

如果您的电视可支持逐行信号,则可激 活本装置的逐行扫描模式。

- **[ 开 ]** 打开逐行扫描模式。
- [ <u>关</u> ] 禁用逐行扫描模式。

### **提示**

• 有关详细信息, 请参阅 "使用入门 - 打开逐行扫 描"章节。

### **[ 画质设定 ]**

选择一套预定义的画面色彩设置,或者 自定义个人设置。

- [<u>标准</u>] 原始色彩设置。
- **[ 亮度 ] –** 绚丽色彩设置。
- **[柔和]**-暖色设置。
- **[ 个人 ] –** 自定义色彩设置。在菜单 中设置亮度级别、对比度、色调和 色彩饱和度,然后按 OK。

### **[ HDMI 设置 ]**

使用 HDMI 电缆连接本家庭影院装置 和电视时, 选择电视可支持的最佳 HDMI 设置。

• [宽**屏幕格式**] – 定义宽屏幕格式进 行光盘播放。

![](_page_35_Picture_367.jpeg)

**注**

仅当将 [ **电视机形式** ] 设置设为 [ **16:9 宽屏幕** ] • 时此选项才可用。

• [ **HDMI 视频** ] – 选择与电视显示功 能兼容的视频分辨率。

![](_page_35_Picture_368.jpeg)

### **注**

- 如果设置与电视不兼容,将出现出现黑屏。 等 待 15 秒钟自动恢复,或者按如下所示切换至其 默认模式:
	- 1) 按 ▲。 2) 按 ◀。 3) 按 ZOOM。
		- **[ EasyLink ]** 使所有 HDMI CEC 兼 容电视/设备可通过单键式控制对某 些命令同时做出响应或反应。

![](_page_35_Picture_369.jpeg)

![](_page_36_Picture_288.jpeg)

#### **[ HDMI 输入 映射 ]** 将音频输入直接映射至 已连接电视/设备,以 实现输入源的自动切 换。 1. 按 OK 开始扫描设 备。

- 选择要映射的音频 2. 输入(例如 AUX1、 AUX2),然后按
	- $\blacktriangleright$ .
- **3.** 选择连接至此音频输 入的正确设备,然后 按 OK。

### **注**

- 电视或其它已连接的设备必须符合 HDMI CEC 标准。
- 必须在电视/设备上打开 HDMI CEC 操作才能 使用 EasyLink 控制。有关详细信息,请参阅电 视/设备手册。
- 飞利浦不保证本产品完全可以与所有符合 HDMI CEC 标准的设备进行互操作。

### **[ 隐藏字幕 ]**

打开或关闭显示字幕。

- [开]-在字幕中显示声音效果。仅 适用于包含"隐藏字幕"信息的光 盘并且您的电视支持此功能。
- [ <u>关</u> ] 禁用隐藏字幕。

## **初期设定**

- 1 按 OPTIONS。 将显示 [ **通用设定** ] 菜单。
- 2 按▼选择 **部 | 初期设定** ], 然后按  $\blacktriangleright$
- $3$  选择选项, 然后按 OK。

初期设定 声音 Ył 字幕 碟片选单语言 √D 年龄控制 PBC ے۔ MP3/JPEG播放 88 密码 DIVX 字幕  $\overline{\mathbf{v}}$ 

- 有关上述选项的说明,请参阅下面 的页面。
- 4 选择设置, 然后按 OK。
	- 要返回上一个菜单,请按 BACK。
	- 要退出菜单,请按 OPTIONS。

### **[ 音频 ]**

为 DVD 选择默认音频语言。

### **[ 字幕 ]**

**注**

为 DVD 选择默认字幕语言。

### **[ 碟片选单语言 ]**

为 DVD 选择菜单语言。

- 如果所设置的语言在光盘上不可用,光盘将使用 其默认语言。
- 有些 DVD 的字幕/音频语言只能从光盘菜单进 行更改。
- 要选择菜单中未列出的语言,请选择 **[ 其它 ]**。然 后检查本用户手册末尾的语言代码列表及相应 的 4 位语言代码的键。

### **[ 年龄控制 ]**

限制对不适合小孩的 DVD 的访问。这 些类型的 DVD 必须根据等级录制。

- 1. 要开始, 请按 OK。
- 2. 在菜单中选择等级,然后按 OK。
- 按数字按钮键入 6 位密码。 3.

**注**

- 等级高于在 [ **家长控制** ] 中设置的级别的 DVD 需要密码才能播放。
- 等级视国家/地区而定。要允许播放所有光盘, 请选择"8"。
- 有些 DVD 上印制了等级, 但未根据该等级录 制。此功能对此类 DVD 无效。

### **提示**

要设置或更改密码,请转至 [ **初期设定** ] > • [ **密码** ]。

### **[** PBC **]**

对于通过 PBC(播放控制)录制的 VCD/SVCD,可通过互动菜单访问光 盘内容。

- [<u>开</u>]-装入光盘进行播放时,显示 索引菜单。
- [关]-跳过该菜单,并从第一个标 题开始播放。

### **[** MP3/JPEG **播放 ]**

播放包含 MP3/WMA 文件的媒体时, 打开或关闭 MP3/WMA 文件夹显示。

- [顺序播放] 显示所有文件。
- [<u>菜单播放</u> ] 显示 MP3/WMA 文件 的文件夹。

### **[ 密码 ]**

按照电视上的说明设置或更改已锁定 光盘的密码并播放受限制的 DVD。

![](_page_37_Figure_31.jpeg)

- 按数字按钮在 [ **旧密码** ] 字段中键 1. 入"136900"或您上次设置的 6 位 密码。
- 在 [ **新密码** ] 字段中键入新密码。 2.
- 在 [ **确认密码** ] 字段中 再次键入新 3. 密码。
- 4. 按 OK 退出菜单。

**注**

• 如果您忘记了您的 6 位密码,请在设置新密码之 前键入"136900"。

### **[** DivX **字幕 ]**

选择支持 DivX 字幕的字符集。

![](_page_38_Picture_197.jpeg)

**注**

![](_page_38_Picture_198.jpeg)

### **[ 默认值 ]**

将本装置的所有设置重置为出厂默认 值,[ 锁碟 ]、[ 密码 ] 和 [ 家长控制 ] 设置除外。

### **[ 版本信息 ]**

显示本装置的软件版本。

#### ⋇ **提示**

• 如果您想知道飞利浦网站上是否可以下载最新 的软件版本,并将其在本家庭影院装置上安装, 就需要此信息。

# **8 其它信息**

# **升级软件**

飞利浦会提供软件升级,以确保本装置与 最新的格式兼容。

要检查更新,请将本装置的当前软件版本 与飞利浦网站提供的最新软件版本相比 较。

### 1  $\#$  OPTIONS.

![](_page_39_Picture_208.jpeg)

- 2 选择 [ 初期设定 ] > [ 版本信息 ], 然后 按 OK。
- 3 记下版本号,然后按 OPTIONS 以退出 菜单。
- **4** 访问 www.philips.com/support 检查为 本装置提供的最新软件版本。
- 5 如果最新的软件版本高于本装置的软件 版本,请下载该版本并将其存储在 CD-R 或 USB 闪存盘上
- $6$  将 CD-R 或 USB 闪存盘插入本家庭影 院装置。
- 7 按 DISC 或 USB, 然后按照电视上的说 明确认升级操作。

![](_page_39_Picture_12.jpeg)

- 正在升级软件时请勿移除 CD-R 或 USB。
- 8 软件升级完成后,它将自动关闭进入待 机模式。

### **注**

• 建议在重新启动系统时拔掉电源线几秒钟,然 后重新连接。

### **保养**

### **清洁光盘**

![](_page_39_Picture_19.jpeg)

• 切勿将苯、稀释剂、商用清洁剂或防静电喷雾剂 用于光盘。

使用微细纤维布从光盘中心向边缘呈直线 擦拭光盘。

![](_page_39_Figure_23.jpeg)

### **规格**

### **注**

• 规格和设计如有更改,恕不另行通知。

#### **提供的附件**

- 快速入门指南
- 复合视频电缆(黄色)
- 遥控器和电池
- 低音扬声器
- 1台中置扬声器、2台前置扬声器和2台后置扬 声器(带支座)
- 扬声器电缆
- 1根电源线
- FM 大线
- 4 颗螺钉,用于连接扬声器支座

#### **放大器**

- 总输出功率(家庭影院模式): 1000W
- 频率响应: 180 Hz~18 kHz / ±3dB
- 信噪比: >60 dB(A 加权)
- 输入灵敏度
	- AUX: 400 mV
	- MP3 LINK: 400 mV

#### **光盘**

- 激光类型: 半导体
- 光盘直径: 12 厘米/8 厘米
- 视频解码:MPEG1/ MPEG2 / DivX / DivX Ultra
- 视频 DAC: 12 位
- 信号系统: PAL / NTSC
- 视频 S/N: 56 dB
- 音频 DAC: 24 位 / 96 kHz
- 频率响应: 4 Hz 20 kHz (44.1 kHz) 4 Hz – 22 kHz (48 kHz) 4 Hz – 44 kHz (96 kHz)
- PCM: IEC 60958
- 杜比数字, DTS: IEC60958, IEC61937

### **广播电台**

- 调谐范围:FM 87.5 108 MHz (50/100 kHz), 26 dB 静噪灵敏度: FM 22 dBf
- IF 抑制比: FM 60 dB
- 信噪比: FM 50 dB
- 谐波失真: FM 3%
- 频率响应: FM 180 Hz~10 kHz / ±6dB
- 立体声分离: FM 26 dB (1 kHz)
- 立体声界限: FM 29 dB

### **USB**

- 兼容性: 高速 USB (2.0)
- 类支持:UMS(USB 海量存储类)

#### **主装置**

- 电源: 110-127 V / 220-240 V, ~50-60 Hz,可切换
- 功耗: 180 W
- 尺寸(宽x高x厚): 435 x 58 x 360(毫米)
- 重量: 3.7 干克

#### **扬声器**

- 系统: 全方位卫星
- 扬声器阻抗: 3 欧姆(中置) 6 欧姆 (前置/后置)
- 扬声器驱动器:
	- 中置: 2 个 2.5 英寸低音扬声器 + 1 个 2 英寸 高音扬声器
	- 前置/后置: 3 英寸全频
- 频率响应: 150 Hz 20 kHz
- 尺寸(宽x高x厚):
	- 中置: 440 x 105 x 75(毫米)
	- 前置/后置: 262 x 1199 x 264(毫米)
- 重量:
	- 中置: 1.39 千克
	- 前置/后置: 3.53 干克

#### **低音扬声器**

- 阻抗: 3 欧姆
- 扬声器驱动器: 165 毫米(8 英寸)低音扬声器
- 频率响应: 40 Hz 150 Hz
- 尺寸(宽x高x厚): 163 x 363 x 369(毫米)
- 重量: 5.08 千克

# **9 故障种类和处理方法**

![](_page_41_Picture_1.jpeg)

• 存在触电危险。切勿拆下本装置的外壳。

要使保修保持有效,切勿尝试自行维修此系统。

如果在使用本装置时遇到问题,请在申请服务之前检查以下 事项。如果仍然无法解决问题,请在 www.philips.com/ welcome 页面上注册您的产品并获得支持。

### **主装置**

**本装置上的按钮不起作 用。**

• 将本装置从电源插座上断开几分钟,然后重新连接。

### **画面**

- **无画面。** 有关选择正确的视频输入频道的信息,请参阅电视手册。 更换电视频道直至看到 DVD 屏幕。
	- 按 DISC。 •
	- 如果打开逐行扫描设置或更改电视类型设置时出现这种情 况,必须切换到其默认模式:
		- 1. 按 ▲ 打开光盘仓。
		- 2. 按◀。
		- 3. 按 AUDIO SYNC(用于逐行扫描)或 SUBTITLE(用 于电视类型)。

- HDMI 连**接无图像。 •** 检查 HDMI 电缆是否有故障。更换新的 HDMI 电缆。
	- 如果更改 HDMI 视频分辨率时出现这种情况,必须切换到 其默认模式:
		- 1. 按 ▲ 打开光盘仓。
		- $2.$  按 $\blacktriangleleft$ 。
		- 按 ZOOM。 3.

![](_page_42_Picture_165.jpeg)

**播放**

![](_page_42_Picture_166.jpeg)

**中文(简体)**

# **10 术语表**

### **宽高比**

宽高比是指电视屏幕的长度与高度的比率。 标准电视的比率为 4:3,而高清晰度电视或 宽屏幕电视的比率为 16:9。信箱允许您在 标准的 4:3 屏幕上欣赏较宽视野的图片。

### **DivX**

DivX 视讯是由 DivX Networks, Inc. 开发且 正在申请专利的、基于 MPEG-4 的视频压 缩技术,它可以在保持高画质的同时将数字 视频压缩到足以通过互联网传输的大小。

### **杜比数字**

由杜比实验室开发的包含多达六个数字音频 声道(前置左和前置右、左环绕和右环绕、 中置和低音)的环绕立体声音响系统。

### **HDMI**

高清多媒体接口 (HDMI) 是可以传输未经压 缩的高清视频和数字多声道音频的高速数字 接口。它可以产生高品质的画面和声音效 果,完全没有噪音。HDMI完全向后兼容 DVI。

根据 HDMI 标准, 连接至无 HDCP (高带 宽数字内容保护)的 HDMI 或 DVI 产品将 导致无视频或音频输出。

### **HDCP**

高带宽数字内容保护是一种能够确保在不同 设备之间安全传输数字内容(防止未授权版 权)的规范。

### **JPEG**

十分常见的一种静态数字图片格式。静态图 片数据压缩系统由联合图像专家组提议, 它 的特点是有较高的压缩比率,但图像质量有 少许降低。这些文件可由其文件扩展 名"JPG 或 JPEG"来识别。

### **MP3**

一种含声音数据压缩系统的文件格 式。"MP3"是运动图像专家组 1(或 MPEG-1)Audio Layer3 的缩写。通过使 用 MP3 格式,一张 CD-R 或 CD-RW 可以 包含多于常规 CD 十倍的数据。可通过其 文件扩展名".MP3"来识别这些文件。

### **MPEG**

运动图像专家组。数字音频和视频的压缩 系统集。

#### **PBC**

播放控制。一种通过刻录在光盘上的屏幕 菜单导航 VCD/SVCD 的系统。您可以进行 交互播放和搜索。

### **PCM**

脉冲编码调制。数字音频编码系统。

### **逐行扫描**

逐行扫描每秒显示的帧数是普通电视系统 的两倍。它可以提供较高的图像分辨率和 质量。

### **WMA**

Windows Media™ 音频。请参考 Microsoft Corporation 开发的音频压缩技术。WMA 数据可以通过使用 Windows Media Player 版本 9 或 Windows XP 的 Windows Media Player 进行编码。可通过其文件扩展 名"WMA"来识别这些文件。